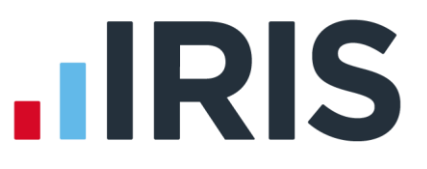

# **Making Tax Digital**

## **IRIS GP Accounts**

April 2019

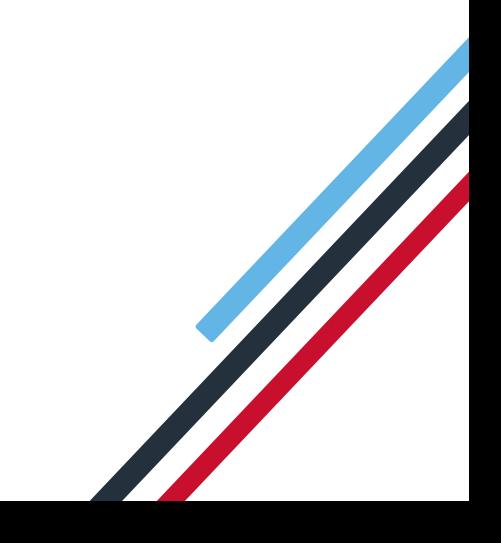

# **IIRIS**

### **Contents**

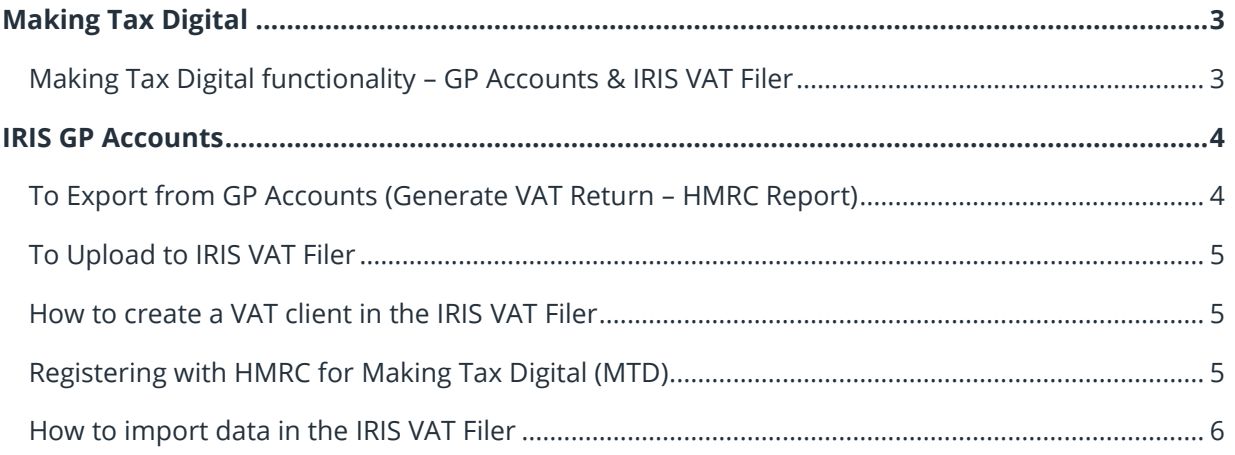

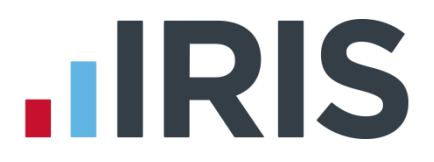

### <span id="page-2-0"></span>**Making Tax Digital**

Making Tax Digital (MTD) is a government objective to transform the tax system. The aim is to make tax administration more effective, more efficient and easier for taxpayers, and for individuals and businesses to get their tax right and keep on top of their affairs. IRIS wants to make MTD as seamless as possible for you. You can find useful information about MTD on the GOV.UK website **[here](http://www.gov.uk/government/publications/making-tax-digital)**.

Making tax digital will mean:

- Tax calculated in real time, avoiding mistakes
- No need to wait to the end of the year to see if your tax is correct
- **Easier Mid-year corrections**
- Linking directly to HMRC your data goes straight to the right place, every time
- By 2020, taxpayers will be able to see their complete financial picture in their digital account

To prepare for Making Tax Digital you will need to:

- Keep digital records
- Digitally preserve these records
- Create a VAT return from the digital records
- Provide VAT data to HMRC on a voluntary basis
- Receive information (nudges) from HMRC via API platforms

**VAT Returns are compulsory from April 2019 for companies above the VAT Threshold**

#### <span id="page-2-1"></span>**Making Tax Digital functionality – GP Accounts & IRIS VAT Filer**

IRIS VAT Filer enables you to make VAT submissions to HMRC with ease and helps you to comply with the Making Tax Digital rules. IRIS VAT Filer automatically connects to HMRC and retrieves client data such as previous submissions made under MTD, current VAT obligations, liabilities due and payments already made, making it much easier for you to keep track of your/your clients' submissions, payments and any amounts outstanding.

With the IRIS VAT Filer, you can:

- Quickly and easily import the required VAT values for submitting to HMRC, maintaining compliance with MTD
- Save time by eliminating the need for data entry

# **HRIS**

### <span id="page-3-0"></span>**IRIS GP Accounts**

Export from GP

POLITION SP Upload to IRIS VAT Filer Submit to HMRC

To make submissions from GP Accounts, you need to create a csv file to import the data into VAT Filer.

#### <span id="page-3-1"></span>**To Export from GP Accounts (Generate VAT Return – HMRC Report)**

- 1. From the **Reports | Cashbook Reports | VAT Reports** section, select the **VAT Return – HMRC report**
- 2. Click **Next**
- 3. From the **Choose the Period to be covered by this report** screen, select the report period and click **Next**
- 4. Choose the accounts to be included in this report and again click **Next**
- 5. If you have **Vat facilities** set to **Vat On – Partial Exemption**, the **Enter the Partial Exemption "Recoverable percentage of residual input tax"** screen is displayed. Complete the fields as necessary then click **Next**
- 6. If necessary, enter **VAT adjustment for Exempt (PA) Pharmaceuticals originally recorded as Taxable** then click **Next**
- 7. From the **Current Report: VAT Return – HMRC Report** screen, choose the settings required
- 8. Select the output **Export to File**
- 9. Click **Next**
- 10. On the **Add a VAT Receipt of Payment entry to the Cashbook** screen, the **Create a Cashbook entry to record this VAT receipt or payment** will be selected by default. If this is not required, you can choose the **Skip this option – do not create a Cashbook entry at this point** option
- 11. Click **Finish**

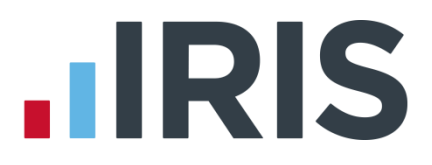

#### <span id="page-4-0"></span>**To Upload to IRIS VAT Filer**

#### <span id="page-4-1"></span>**How to create a VAT client in the IRIS VAT Filer**

Before you can import data into the VAT Filer, you need to create a client.

To create a new VAT client:

- 1. Log into IRIS VAT Filer
- 2. From the **Client** drop-down menu click **New**
- 3. Complete the fields and click **Add**

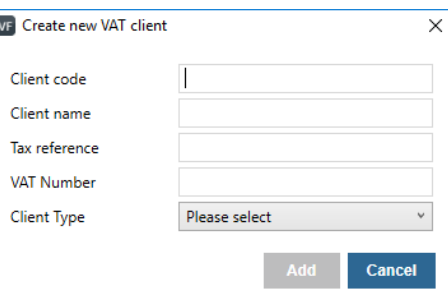

**Please Note: this will add the client to the IRIS VAT Filer only. If you act in any other capacity, the client should be setup in the appropriate IRIS product first**

#### <span id="page-4-2"></span>**Registering with HMRC for Making Tax Digital (MTD)**

You are required to register with HMRC for Making Tax Digital (MTD). These are the steps you will need to take the first time you log into IRIS VAT Filer and select a client:

- 1. The first screen displayed advises that the software requires authority to interact with HMRC on your behalf. Click **Continue**
- 2. Sign into the Government Gateway by entering your **Government Gateway user ID** and **Password**
- 3. Sign up for **Making Tax Digital for VAT** for further information click **[here](https://www.gov.uk/guidance/making-tax-digital-for-vat)**
- 4. Click **Grant Authority** to allow IRIS VAT Filer to interact with HMRC on your behalf

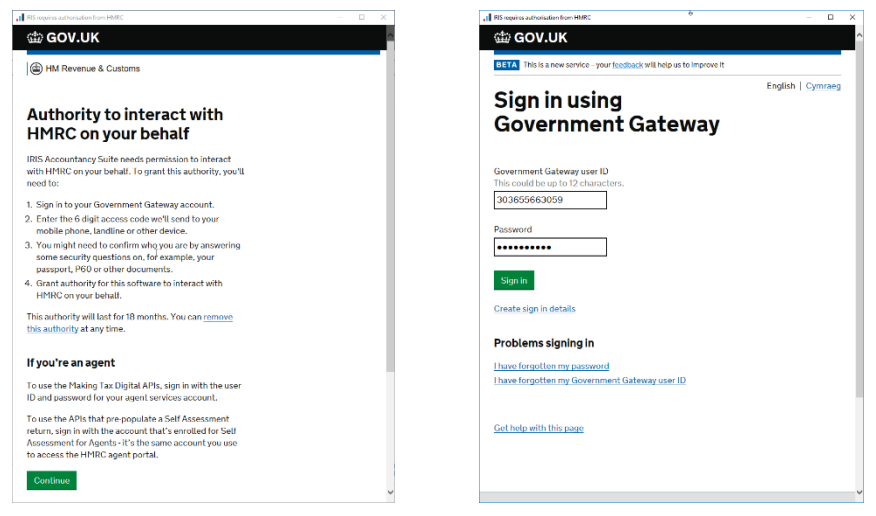

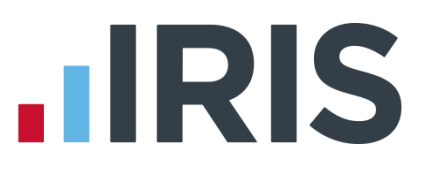

#### <span id="page-5-0"></span>**How to import data in the IRIS VAT Filer**

To import the **VAT Return – HMRC report** csv file generated in IRIS GP Accounts:

- 1. Log into IRIS VAT Filer
- 2. From the **Client** drop-down menu click **Select**
- 3. Highlight the **Client Name** and click **Select**

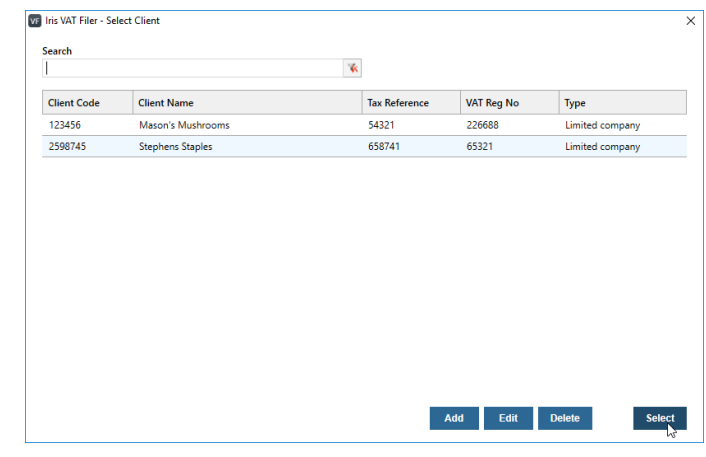

4. From the **Obligations** section, click on the relevant period

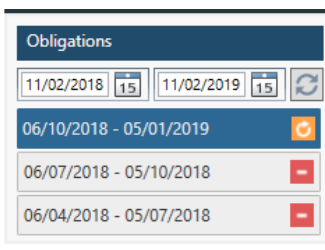

- 5. Next to the **Amount** column, click on the arrow icon and choose **Import from CSV file**
- 6. From the **Select a CSV file to import** section click on the ellipsis (…) and browse to the relevant csv file
- 7. Ensure the **Data entry** column **Box** numbers match the CSV columns
- 8. As the settings are remembered, after the first import, please ensure these are correct
- 9. Click **Import**

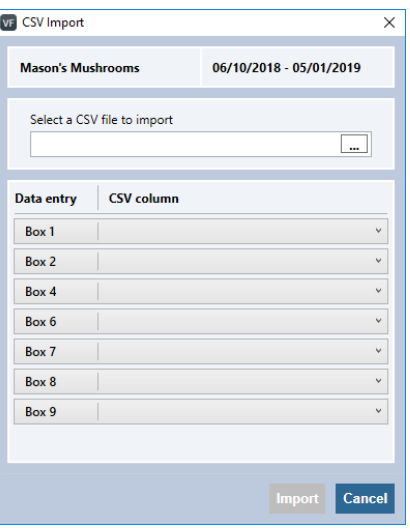

# **.IRIS**

- 10. Boxes 3 and 5 are automatically calculated
- 11. Check the imported values to ensure they are correct and then click **Finalise** to Finalise the VAT period
- 12. Then click **Submit**

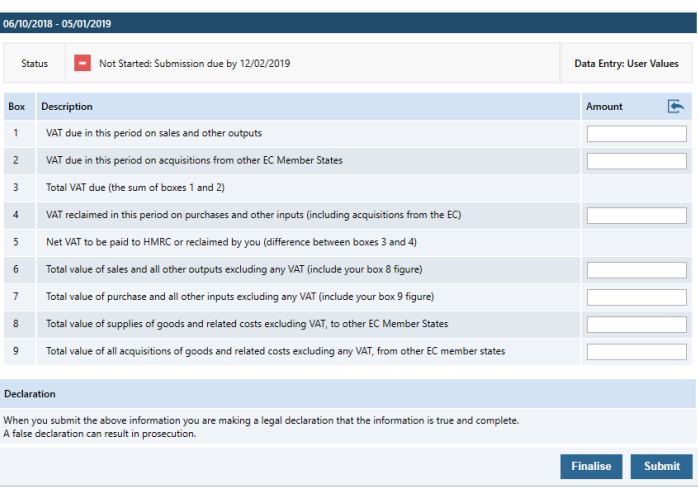

**When you submit the information, you are making a legal declaration that the information is true and complete. Ensure you are happy with the values before submitting**

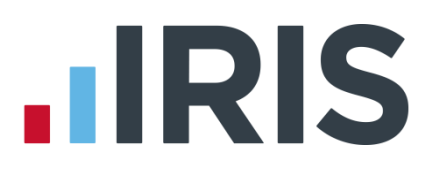

#### **Additional Software and Services Available**

#### **IRIS AE Suite™**

The IRIS AE Suite™ works seamlessly with all IRIS payrolls to easily manage auto enrolment. It will assess employees as part of your payroll run, deduct the necessary contributions, produce files in the right format for your pension provider\* and generate the necessary employee communications.

#### **IRIS OpenPayslips**

Instantly publish electronic payslips to a secure portal which employees can access from their mobile phone, tablet or PC. IRIS OpenPayslips cuts payslip distribution time to zero and is included as standard with the IRIS AE Suite™.

#### **IRIS Auto Enrolment Training Seminars**

Choose from a range of IRIS training seminars to ensure you understand both auto enrolment legislation and how to implement it within your IRIS software.

#### **Useful numbers**

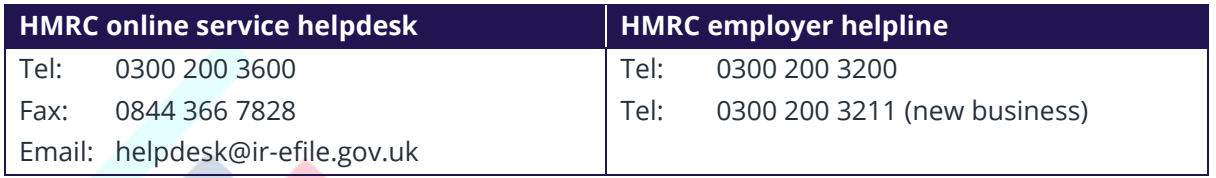

#### **Contact Sales (including stationery sales)**

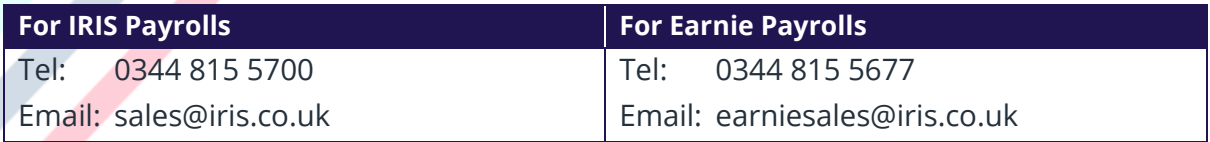

#### **Contact support**

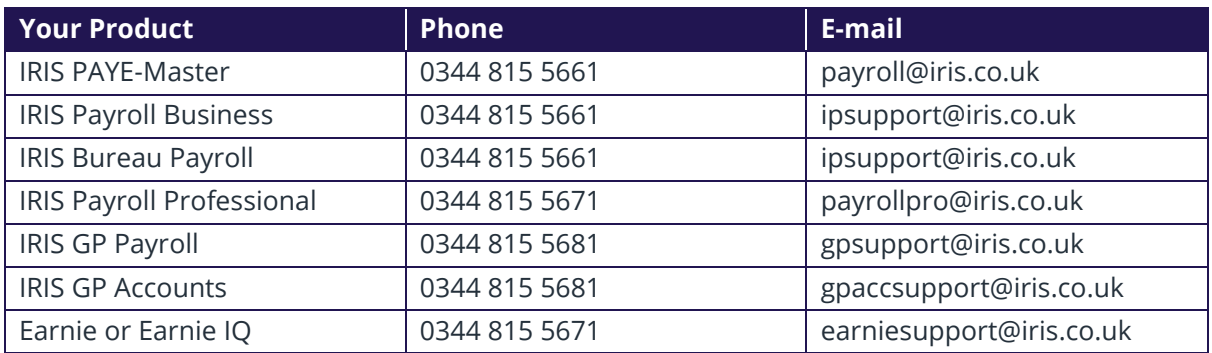

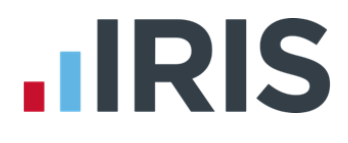

*IRIS & IRIS Software Group are trademarks © IRIS Software Ltd 06/2015. All rights reserved*